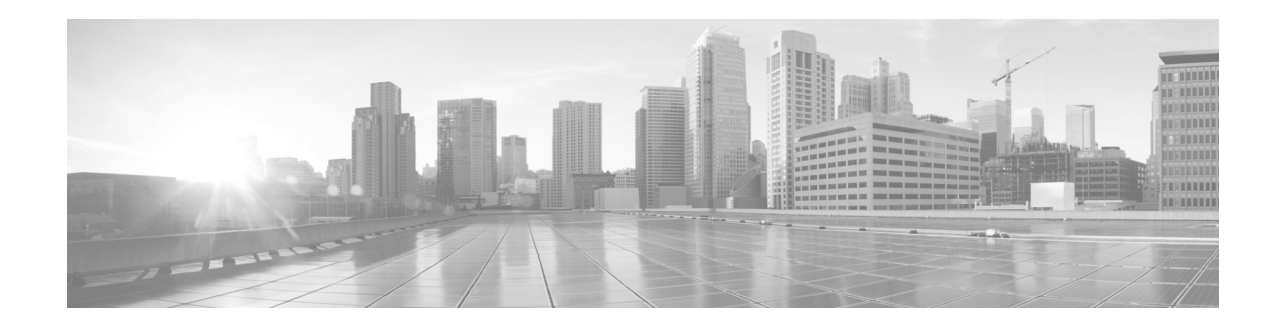

## **Cisco Email Security Plug-In 7.6** リ リース ノート

発行日:**2020** 年 **3** 月 **19** 日

### 目次

- **•** [最新情報\(](#page-1-0)2 ページ)
- **•** [動作におけ る変更\(](#page-1-1)2 ページ)
- **•** [サポー ト されてい る構成\(](#page-3-0)4 ページ)
- **•** アップグレードの方法(4ページ)
- [Cisco Email Security Plug-in 7.6](#page-3-2) のインストール(4 ページ)
- **•** [修正済みの問題\(](#page-4-0)5 ページ)
- **•** [関連資料\(](#page-4-1)5 ページ)
- **•** [サービ ス とサポー ト \(](#page-4-2)5 ページ)
- マニュアルの入手方法およびテクニカル サポート (6ページ)

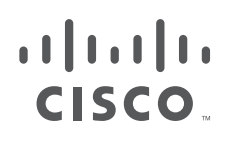

**Cisco Systems, Inc.** www.cisco.com/jp

**The Second Service** 

# <span id="page-1-0"></span>最新情報

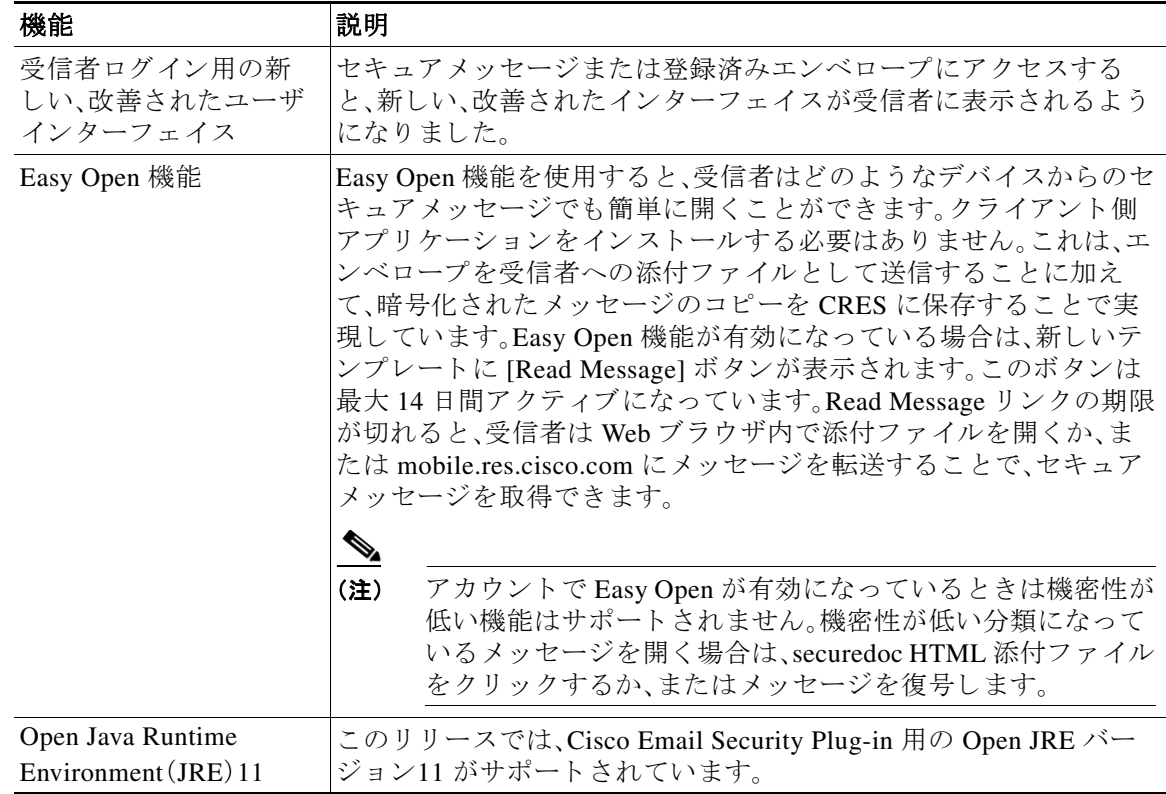

 $\overline{\phantom{a}}$ 

 $\mathsf I$ 

### <span id="page-1-1"></span>動作における変更

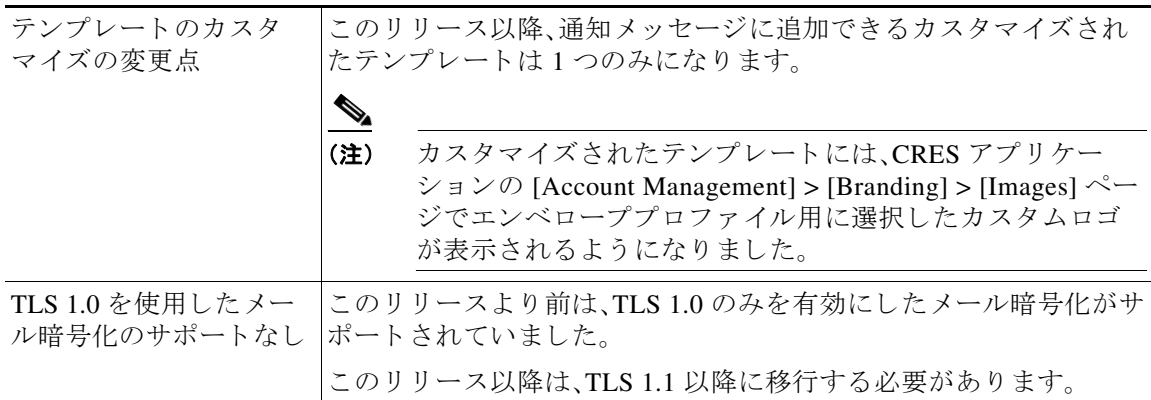

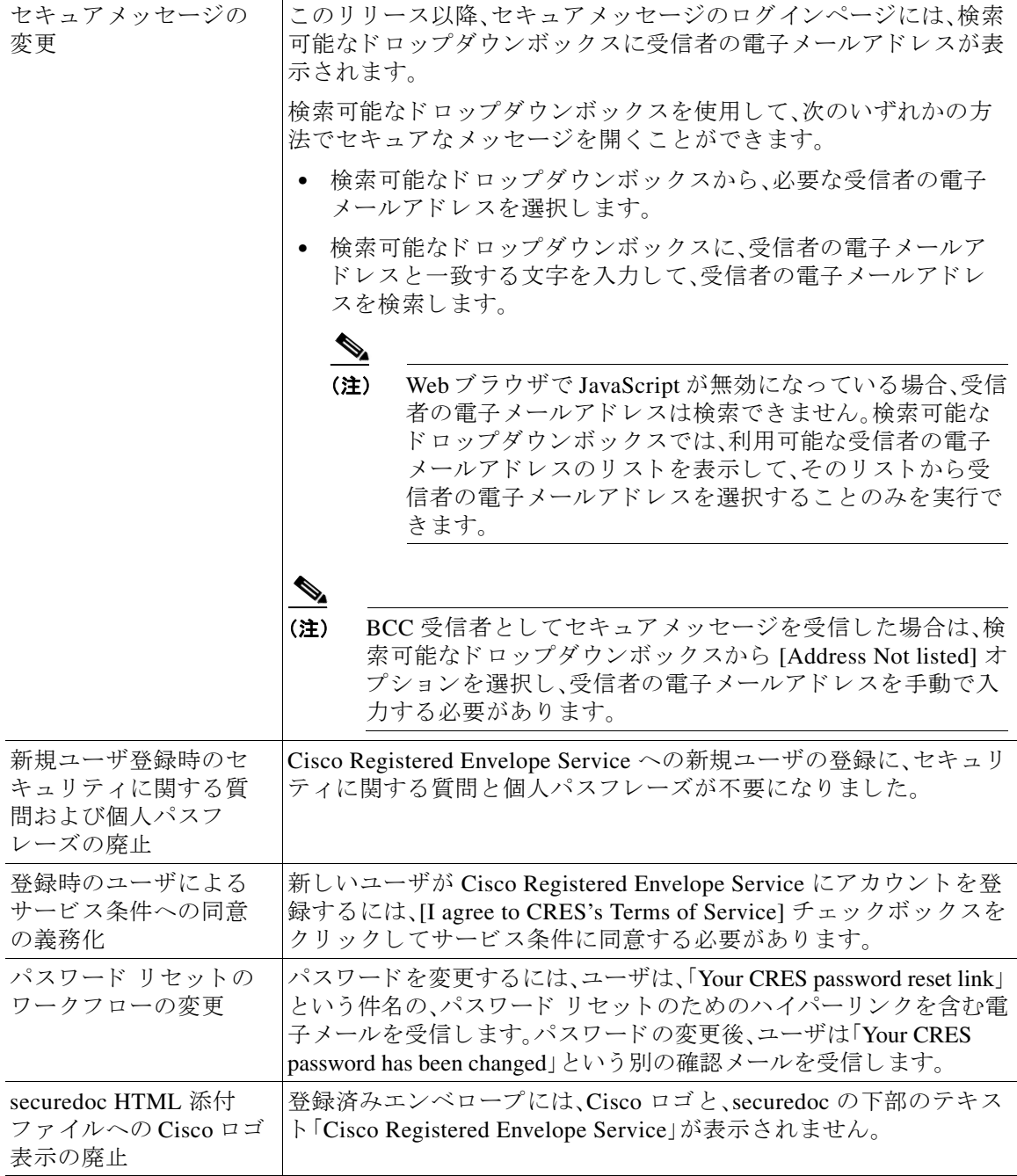

I

 $\overline{\mathsf{I}}$ 

## <span id="page-3-0"></span>サポー ト されている構成

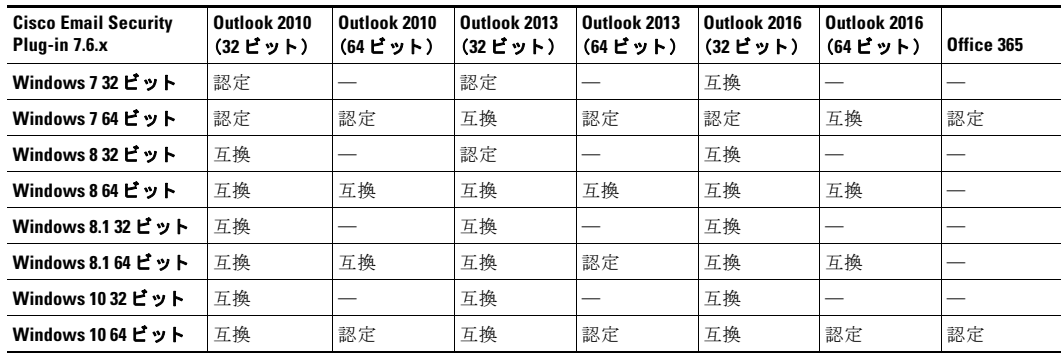

Cisco Email Reporting Plug-in 7.6.x では、次の設定がサポー ト されています。

## <span id="page-3-1"></span>アップグレードの方法

Cisco Email Security Plug-in 7.6.2-028 バージョンから Cisco Email Security Plug-in 7.6.2-033 リ リースにアップグレードできます。

#### $\underbrace{\blacklozenge}$

(注) Cisco Email Security Plug-in 7.6.2-028 バージョンから Cisco Email Security Plug-in 7.6.2-033 リリースヘアップグレードする場合は、サイレント インストール プロセスにな り ます。

### <span id="page-3-2"></span>**Cisco Email Security Plug-in 7.6** のインス ト ール

Cisco Email Security Plug-in をインストールするには、以前のバージョンのプラグインがアンイ ン ス ト ール されてい る こ と を確認 し ます。次の内容が含まれています。

- **•** 以前のすべてのバージ ョ ンの Cisco Email Security Plug-in
- **•** 以前のすべてのバージ ョ ンの Reporting Plug-in(Complaint Plug-in と も呼ばれる)
- **•** 以前のすべてのバージ ョ ンの Encryption Plug-in(Desktop Encrypt、Desktop Flag、ま たは Desktop ソリューションとも呼ばれる)
- ステップ **1** *Cisco Email Security Plug-in.exe* フ ァ イルをダブル ク リ ッ ク し ます。
- **ステップ 2** [Run] をクリックしてインストールプログラムを開始します。
- ステップ **3** AdvancedInstaller が開き、完全な イ ン ス ト ールを実行するか、ま たは使用可能な機能の一部のみ をインストールするかを選択できます。次のコンポーネントから選択します。
	- **•** Cisco Email Reporting
	- **•** Cisco Email Encryption
- **ステップ 4** [Run] をクリックします。AdvancedInstaller によって、選択したコンポーネントがインストールさ れます。

Ι

ステップ **5** 完了する と 、AdvancedInstaller が閉じ ます。

(注) 暗号化を展開する管理者は、『Cisco Email Security Plug-in 7.6 Administrator Guide』の「Deploying the Cisco Email Security Plug-in with the Cisco Registered Envelope Service (CRES) Key Server」の項 で詳細を確認する必要があります。

### <span id="page-4-0"></span>修正済みの問題

次の表に、このリリースで修正されているバグを示します。

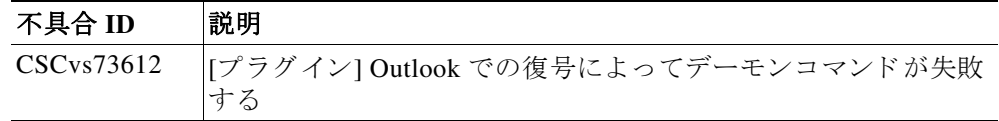

### <span id="page-4-1"></span>関連資料

Encryption Plug-in を使用するには、Cisco Encryption アプ ラ イ アン ス を実行し、Encryption Plug-in と 連携する よ う に正 し く 設定する か、ま たは Cisco Registered Envelope Service(CRES)アカウン トを所持する必要があります。Cisco E メール セキュリティ アプライアンスの設定方法について は、次のガイドを参照してください。

- **•** 『*[Cisco Email Security Plug-in 7.6 Administrator Guide](http://www.cisco.com/c/en/us/support/security/email-encryption/products-user-guide-list.html)*』。こ のガ イ ド では、Cisco Email Security Plug-in のインストール手順や設定手順について説明しています。設定するプラグイン設定 と連動するようにセキュリティ設定を行う方法について理解するのに役立ちます。
- **•** 『*[Cisco AsyncOS for Email Configuration Guide](http://www.cisco.com/c/en/us/support/security/email-security-appliance/products-user-guide-list.html)*』。こ のマニ ュ アルでは、スパムお よびウ イルス からの保護について説明しています。ユーザは、スパムとウイルス用のプラグインを使用し て SenderBase ネ ッ ト ワー ク の効率を向上 させる こ と がで き ます。電子 メ ールに「スパム」、 「ウイルス」、または「非スパム」のマークを設定することによって、フィルタの効果を高め、す べての Cisco E メール セキュリティ アプライアンスのパフォーマンスを向上させることが でき ます。
- **•** *[Cisco Email Security Plug-in 7.6](http://www.cisco.com/c/en/us/support/security/email-encryption/products-release-notes-list.html)* のオープン ソースの ド キュ メ <sup>ン</sup> ト 。こ の ド キ ュ メ ン ト には、こ の製品で使用されているオープン ソース ソフトウェアのライセンスと通知が記載されてい ます。

### <span id="page-4-2"></span>サービスとサポー ト

 $\mathbf I$ 

サポートは、電話、電子メール、またはオンラインで依頼できます(24時間年中無休)。Cisco カス タマー サポートのサービス レベル契約の詳細については、サポート ポータルをご覧ください。 次のいずれかの方法で Cisco カスタマーサポートにお問い合わせください。

- **•** Cisco サポー ト ポータル:http://www.cisco.com/support
- **•** 電話サポー ト :800-553-2447(米国/カナダ国内)または Worldwide Phone Numbers か ら Cisco Technical Assistance Center(TAC)にお問い合わせください。
- **•** 電子 メール:tac@cisco.com

# <span id="page-5-0"></span>マニュアルの入手方法およびテクニカル サポート

マニュアルの入手方法、テクニカル サポート、その他の有用な情報について、次の URL で、毎月 更新される『*What's New in Cisco Product Documentation*』を参照 し て く だ さ い。シ ス コの新規お よ び改訂版の技術マニュアルの一覧も示されています。 <http://www.cisco.com/en/US/docs/general/whatsnew/whatsnew.html>

『*What's New in Cisco Product Documentation*』は、シ ス コの新規および改訂版の技術マニ ュ アルの一 覧も示し、RSS フィードとして購読できます。また、リーダー アプリケーションを使用してコンテ ンツをデスクトップに配信することもできます。RSS フィードは無料のサービスです。

このマニュアルは[、「関連資料」](#page-4-1)の項に記載されているマニュアルと併せてご利用ください。

Cisco and the Cisco logo are trademarks or registered trademarks of Cisco and/or its affiliates in the U.S. and other countries. To view a list of Cisco trademarks, go to this URL: [www.cisco.com/go/trademarks.](http://www.cisco.com/go/trademarks) Third-party trademarks mentioned are the property of their respective owners. The use of the word partner does not imply a partnership relationship between Cisco and any other company. (1110R)

このマニュアルで使用している IP アドレスおよび電話番号は、実際のアドレスおよび電話番号を示すものではありません。マニュアル内 の例、コマンド出力、ネットワークトポロジ図、およびその他の図は、説明のみを目的として使用されています。説明の中に実際のアドレス および電話番号が使用されていたとしても、それは意図的なものではなく、偶然の一致によるものです。

Ι

 $\degree$  2011  $\sim$  2020  $\text{\textsterling}$  Cisco Systems, Inc. and/or its affiliates. All rights reserved.